# **SC-5 schedino per cambiamonete con display (art.A303)**

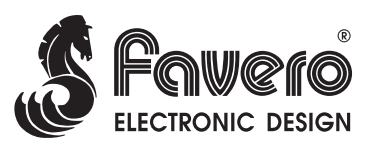

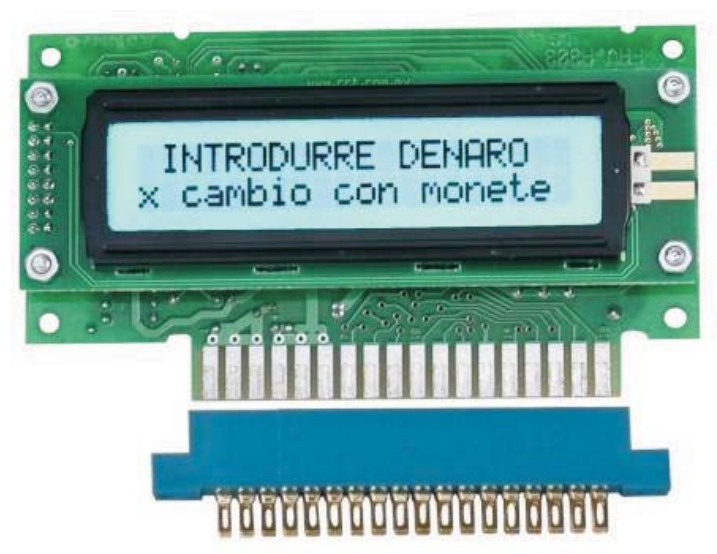

Controllo di 1 o 2 erogatori, lettore di banconote, gettoniera elettronica e ticket-dispenser (per il cambio di monete vinte in ticket, rimborsabili con banconote).

# *ISTRUZIONI TECNICHE*

### **INDICE**

- Capitolo *1. FISSAGGIO*
- Capitolo *2. COLLEGAMENTI*
- Capitolo *3. PROGRAMMAZIONE*
- Capitolo *4. CONTABILITÀ*
- Capitolo *5. SVUOTAMENTO EROGATORI*
- Capitolo *6. SEGNALAZIONE ERRORI-ANOMALIE*

# *1. FISSAGGIO*

La versione standard ha il display incorporato e quindi è sufficiente fissare il tutto utilizzando gli appositi 4 fori. Nella figura seguente sono indicate le distanze dei fori e la misura della finestra del display.

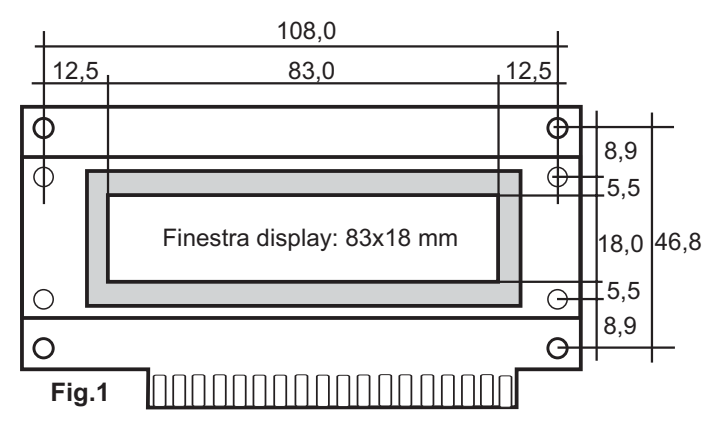

E' necessario proteggere il display da possibili danneggiamenti interponendo una lastra di plastica trasparente (policarbonato, spessore 2-3mm).

Per la versione con display separato dallo schedino SC-5, è necessario specificare la lunghezza del suo cavo piatto di collegamento. E' bene limitare il più possibile tale distanza che deve essere minore di 100cm.

### *2. COLLEGAMENTI*

Utilizzare il connettore 18+18pin per il collegamento diretto di tutte le varie parti del cablaggio.

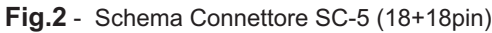

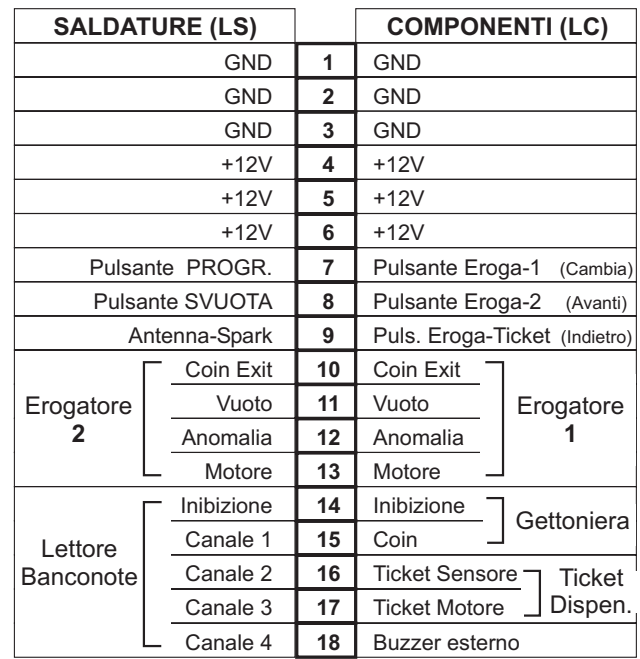

Di seguito vengono date indicazioni e suggerimenti per il collegamento delle varie parti. Fare riferimento allo Schema Connettore di fig.2.

### **2.1. COLLEGAMENTO ALIMENTAZIONI**

Alimentazione SC-5: +12V ±10%, 20mA. Sebbene il consumo dell'SC-5 sia irrisorio, deve comunque essere utilizzato un alimentatore capace di alimentare tutte le varie parti (erogatori, lettore di banconote, ecc). Considerare che tutte le parti sono normalmente a riposo e solo una parte può essere attiva sullo stesso momento, col suo consumo massimo. Generalmente può essere utilizzato un alimentatore standard per videogioco con 12V 2,5A.

Sul connettore 18+18 ci sono 6 pin di GND e 6 pin di +12V, che risulteranno utili per collegare non solo l'alimentatore ma anche tutti i fili di GND e +12V provenienti dalle varie parti (lettore, erogatore, gettoniera, ecc.) . E' bene che i 2 fili provenienti dall'alimentatore (GND e +12V) siano di sezione >= 0,75mm2.

### **2.2. COLLEGAMENTO PULSANTI**

Possono essere collegati 5 pulsanti (vedi fig.2). Il comune dei pulsanti deve essere collegato al GND. Di seguito viene descritta la loro funzione:

<u>Pulsante Eroga-1 e pulsante Eroga-2</u>: Sono i pulsanti usati dall'utilizzatore per far partire l'erogazione. Se vengono utilizzati 2 erogatori saranno necessari entrambi i pulsanti per permettere all'utilizzatore di poter scegliere quale moneta deve essere erogata. In questo caso sarà necessario specificare su ogni pulsante o vicino ad esso il valore della moneta che verrà erogata premendolo. Se viene

utilizzato un solo erogatore, sarà sufficiente solo il pulsante Eroga-1. Se si desidera che l'erogazione inizi automaticamente appena inserito il denaro, non sarà necessario nessun pulsante Eroga. In quest'ultimo caso, al passo P18 della programmazione, si dovrà programmare P18= Senza Pulsante (vedi capitolo 3.PROGRAMMAZIONE).

Pulsante Eroga-Ticket: è necessario solo se viene utilizzato anche il ticket dispenser e serve per comandare l'erogazione dei ticket. L'utilizzo del ticket-dispenser è utile per permettere ai giocatori di cambiare le monete vinte (che saranno così reintrodotte nel cambiamonete) con tickets rimborsabili dal gestore del locale con banconote. Il gestore eviterà così di maneggiare le monete (conteggio e reintroduzione nel cambiamonete). Il valore del ticket può essere programmato al passo P10 della programmazione.

Pulsante Svuota e pulsante Progr.: questi pulsanti sono già presenti sullo schedino dell'SC-5. Solamente nel caso lo schedino venga posizionato in una zona difficilmente accessibile dall'operatore, tali pulsanti possono essere "doppiati" in un luogo più comodo interno al cambiamonete. Il pulsante Svuota è utile per comandare lo svuotamento degli erogatori, mentre il pulsante Progr. viene utilizzato sia per la programmazione che per accedere alla contabilità.

### **2.3. COLLEGAMENTO EROGATORI**

L'alimentazione di ogni erogatore (GND e +12V) può essere collegata direttamente ai corrispondenti pin del connettore 18+18 dell'SC-5. Nel caso l'erogatore utilizzi anche la tensione +24V, questa sarà collegata direttamente all'alimentatore.

I rimanenti collegamenti dall'SC-5 ad ogni erogatore possono essere 4, ed esattamente: Coin-Exit, Vuoto, Anomalia e Motore. Fare riferimento alla fig.2 (Schema Connettore SC-5) per identificare i loro pin di collegamento per entrambi gli erogatori..

Seguono alcune note e spiegazioni relative ai 4 segnali:

Coin Exit: è il segnale di uscita dell'erogatore, il quale genera un impulso (a livello basso) ad ogni uscita di moneta.

Vuoto (Empty): è il segnale, generato dall'erogatore per indicare la mancanza di monete. Il livello deve essere alto quando l'erogatore è vuoto. Se l'erogatore non dispone di tale segnale, si deve collegare a GND il corrispondente pin 11 del connettore SC-5.

Anomalia (o Error): è il segnale, generato dall'erogatore, per indicare una sua anomalia o errore di funzionamento. Il livello di tale segnale non è uno standard e può variare a seconda del costruttore. Il passo di programmazione P20 definisce tale livello. Se non si conosce il livello di questo segnale quando avviene l'anomalia, lasciare P20 al valore già programmato ed eventualmente modificarlo se alla prima accensione il display continua a segnalare errore E8 "Anomalia segnalata da Erogatore 1" , oppure errore E9 per l'Erogatore 2.

Motore (Motor, Control): è un'uscita dell'SC-5 per comandare il motore dell'erogatore. L'SC-5 porta questa uscita a livello basso (Gnd) quando deve azionare il motore. Alcuni semplici modelli di erogatori (es. il Cube Hopper versione base) non dispongono di tale ingresso per il comando del motore, poichè l'azionamento del motore avviene semplicemente applicando l'alimentazione dei 12V. In questo caso il GND dell'erogatore non deve essere collegato direttamente al GND dell'alimentazione ma si deve collegare all'uscita Motore dell'SC-5, in modo che sia quest'ultima a chiuderla sul GND dell'alimentazione quando deve essere comandato il motore. L'uscita Motore dell'SC-5 può sostenere una corrente di 5A.

erogatori, a quali piedini corrispondono tali segnali.

**Fig.3** - Esempi di collegamenti erogatori

#### **Hopper MK4, MK2, HopperOne**

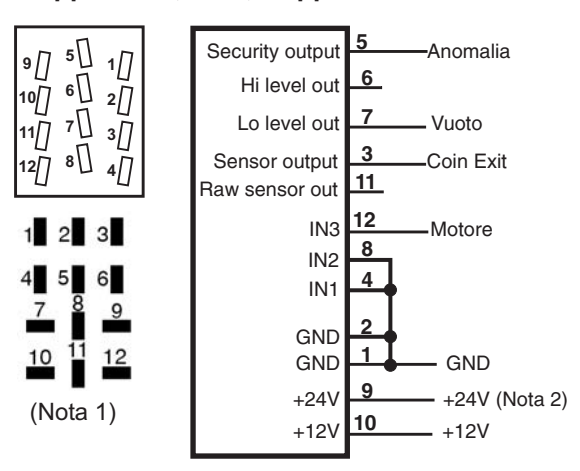

Nota1:

Sull'hopper MK4 ci può essere uno dei 2 connettori sopra indicati. Notare la differente numerazione dei pin.

Nota<sub>2</sub>: Se la versione di hopper prevede una unica alimentazione di +12V, collegare il pin 9 dell'hopper a +12V.

### **AZKOYEN modello Hopper-U**

L'Hopper-U ha un connettore a 10 pin, dove devono essere effettuati i seguenti collegamenti:

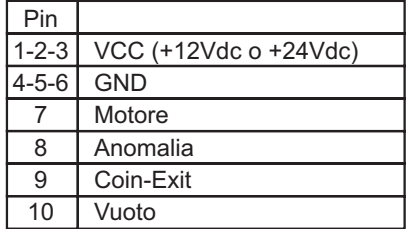

Sulla zona bassa, vicina alla base di appoggio dell'hopper-U, ci sono 3 pin con un ponticello inserito. Assicurarsi che sia inserito solo sul pin centrale, come in figura:  $| \circ | \circ |$ 

#### **Hopper AZKOYEN (vers. senza elettronica)**

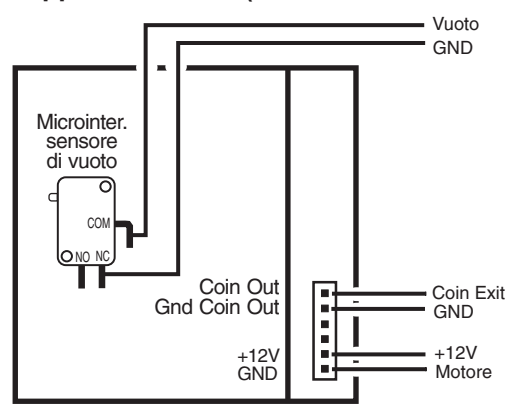

Nelle figure seguenti vengono indicati, per i più comuni

### **CUBE Hopper (modello base)**

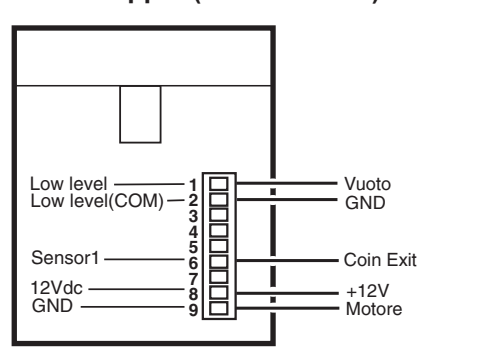

### **2.4. COLLEGAMENTI TICKET DISPENSER**

Oltre ai 2 fili GND e +12V è necessario collegare il segnale Ticket-Sensore (16LC) e Ticket-Motore (17LC). Vedi fig.2 Schema Connettore SC-5 e la figura seguente dove è indicato il tipico connettore a 4 vie usato sui ticket dispenser.

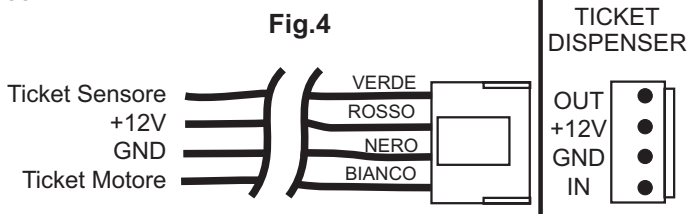

### **2.5. COLLEGAMENTI LETTORE DI BANCONOTE**

Tutti gli usuali lettori sono alimentati con +12V e quindi i loro due fili GND e +12V potranno essere collegati direttamente sul connettore 18+18 dell'SC-5.

Il segnale di inibizione del lettore deve essere collegato al pin 14LS del connettore 18+18. Solitamente i lettori sono inibiti quando questo segnale è a livello alto. In caso contrario sarà necessario programmare il passo P07=Basso (vedi capitolo 3.PROGRAMMAZIONE).

Quando possibile, si consiglia di utilizzare un lettore del tipo "parallelo" invece di un tipo "pulse", in modo che il caricamento del valore della banconota introdotta sia immediato, senza dover attendere la stringa di impulsi.

Se viene usato un lettore parallelo, le uscite dei 4 canali vanno collegate sui pin 15-16-17-18LS (vedi fig.2 Schema connettore 18+18).

Se si utilizza un lettore "pulse", il segnale coin deve essere collegato al pin 15LS (Canale1).

Nelle figure seguenti vengono indicati, per i più comuni lettori di banconote di tipo pulse, a quali piedini corrispondono l'alimentazione (GND e +12V) e i segnali Inibizione e Canale-1 (Coin).

### **Fig.5** - Collegamenti dei lettori di banconote "pulse"

I seguenti collegamenti si riferiscono a lettori di banconote con uscita tipo PULSE e che quindi utilizzano una sola uscita coin (Canale1). Se si utilizza un lettore del tipo PARALLELO, osservare gli schemi forniti con il lettore stesso per identificare le 4 uscite relative alle 4 banconote (Canale 1-2-3-4).

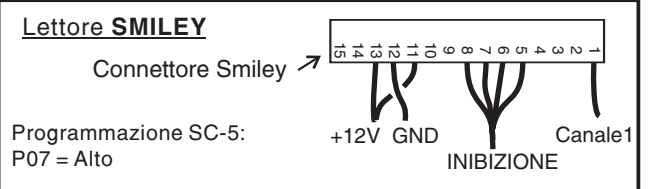

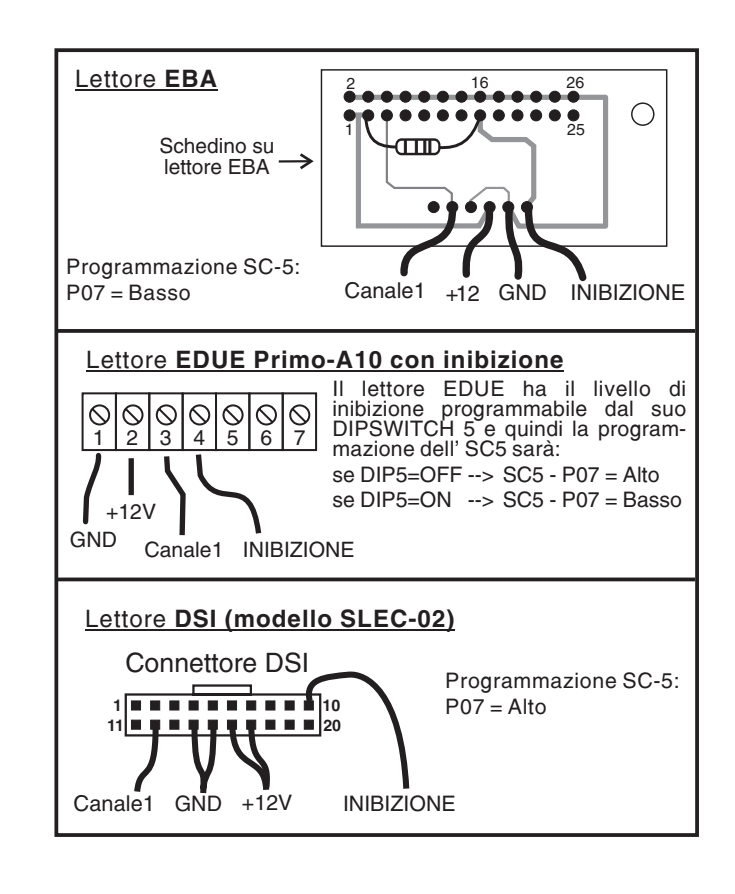

### **2.6. COLLEGAMENTI GETTONIERA ELETTRONICA**

Se si usa una gettoniera elettronica multi-moneta, si deve utilizzare un modello di tipo "pulse" e cioè che genera, sullo stesso filo di uscita coin, un numero di impulsi proporzionale al valore della moneta introdotta. Il valore di ogni impulso sarà in seguito programmato al passo P08 della programmazione. In figura 6, è indicato il connettore con il cavo piatto a 10 vie che viene usato normalmente in tutte le gettoniere elettroniche multi-moneta. Notare i 2 fili di alimentazione GND e +12V e i due segnali <u>Inibizione</u> e <u>Coin-</u> Pulse che andranno collegati al connettore 18+18 (vedi fig.2). L'uscita del segnale COIN (tipo pulse) non è uno standard e varia a seconda del costruttore.

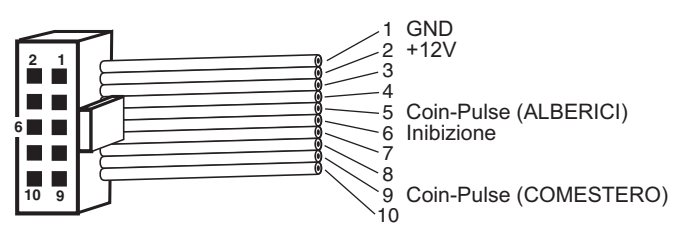

**Fig.6** - Collegamenti gettoniera multi-moneta tipo pulse

### *Possibile uso di gettoniera con uscite in parallelo:*

Nel caso venga installato un lettore di banconote di tipo pulse anziché parallelo, verrà utilizzato solo il Canale-1 sul connettore 18+18 (cioè il pin 15LS) e quindi i rimanenti Canali 2, 3 e 4 rimangono liberi. In questo caso si potrebbe utilizzare una gettoniera elettronica del tipo parallelo anziché pulse. Potranno essere usate le sue 4 uscite corrispondenti alle monete di maggior valore (e cioè Out-3,4,5,6), e collegarle agli ingressi Canale-2-3-4 e Coin del connettore 18+18. Vedi fig.7 per le connessioni. I valori delle 4 monete saranno programmati ai passi P04-05-06-08 della programmazione (capitolo 3.).

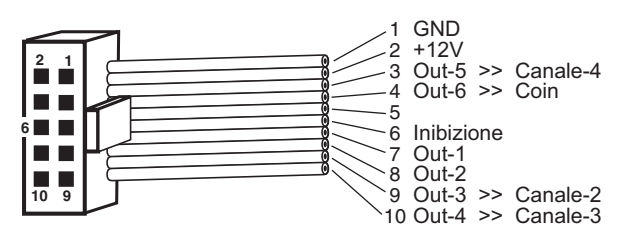

**Fig.7** - Collegamenti gettoniera elettronica tipo "parallelo"

#### *Possibile uso di gettoniera a comparazione (moneta singola):*

La maggior parte delle gettoniere a comparazione non dispone del segnale di inibizione. Si deve perciò collegare il filo di massa della gettoniera direttamente al segnale di inibizione proveniente dall'SC5 (pin 14 Lato Componenti).

### **2.7. COLLEGAMENTO ANTENNA-SPARK**

Sul pin 9LS del Connettore dell'SC-5, è possibile collegare uno spezzone di filo per il rilevamento di disturbi provocati da scariche elettriche di accendini piezoelettrici, ecc.

Quando l'SC-5 riscontra un disturbo, segnala Errore-13 (vedi capitolo 6. ERRORI) ed inoltre avviene una segnalazione acustica di allarme per 30sec.

Collegare al pin 9LS un filo della lunghezza di 30-40cm completamente isolato, e disporlo assieme alla matassa principale del cablaggio. L'SC-5 non dispone di una regolazione di sensibilità e quindi, nel caso avvengano allarmi non dovuti, si consiglia di accorciare il filo Antenna-Spark.

#### **2.8. COLLEGAMENTO BUZZER ESTERNO**

L'SC-5 incorpora un buzzer (avvisatore acustico) per segnalare anomalie gravi, quali il riscontro di erogazione di monete non dovute o di disturbi di tensione anomali.

L'SC-5 dispone anche di un'apposita uscita nel caso si desideri installare nel cambiamonete un buzzer con una maggiore intensità sonora. Utilizzare un buzzer 12V (disponibile a richiesta), così collegato:

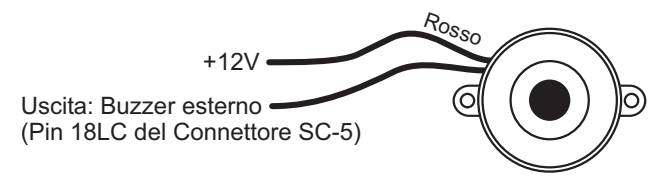

### *3. PROGRAMMAZIONE*

Sullo schedino SC-5 sono presenti 5 pulsanti e cioè:

**1)** SVUOTA: per svuotare l'Hopper. (Vedi capitolo SVUOTAMENTO descritto più avanti).

**2)** <u>PROGR</u>: per entrare in modalità "P<u>rogrammazione</u>" oppure "Contabilità".

3) INDIETRO: per andare ad un passo di programmazione precedente a quello in cui ci si trova. Tale funzione può essere svolta anche dal pulsante esterno EROGA TICKET, nel caso tale pulsante sia presente.

4) AVANTI: per andare ad un passo di programmazione successivo a quello in cui ci si trova. Tale funzione può essere svolta anche dal pulsante esterno EROGA-2, nel caso tale pulsante sia presente.

**5)** CAMBIA: permette di cambiare i dati del passo in cui ci si

trova. Tale funzione può essere svolta anche dal pulsante esterno EROGA-1, nel caso tale pulsante sia presente.

<u>in modalità "Programmazione".</u> Se viene premuto una sola volta si entra in modalità "Contabilit à" (in seguito descritta Premere il pulsante PROGR due volte di seguito per entrare nel relativo capitolo4.).

Di seguito vengono descritti tutti i passi della programmazione, da P01 a P20. Utilizzare i pulsanti "AVANTI" ed "INDIETRO" per cambiare il numero del passo ed il pulsante "CAMBIA" per modificarne il valore.

Per terminare la programmazione ripremere PROGR.

#### **P01. Lettore Banconote: Tipo (Pulse o Parallelo)**

Premendo il tasto CAMBIA possiamo scegliere tra "Pulse" e "Parallelo". Premere il tasto AVANTI per andare al passo successivo.

#### P02. Lettore Banconote "pulse": Valore Impulso.

Questo passo viene saltato se P01= Parallelo.

Col pulsante CAMBIA si possono scegliere, a rotazione, i seguenti valori: 0.05 - 0.10 - 0.20 - 0.50 - 1.00 - 2.00 - 5.00 - 10.00 - 20.00 - 50.00.

P03. Lettore di Banconote "parallelo": Valore Canale 1

I passi P03-P04-P05-P06 vengono saltati se P01= Pulse. Col pulsante CAMBIA si possono scegliere in rotazione i seguenti valori: 0.05 - 0.10 - 0.20 - 0.50 - 1.00 - 2.00 - 5.00 - 10.00 - 20.00 - 50.00.

P04. Lettore di Banconote "parallelo": Valore Canale 2 Vedi passo P03.

P05. Lettore di Banconote "parallelo": Valore Canale 3 Vedi passo P03.

P06. Lettore di Banconote "parallelo": Valore Canale 4 Vedi passo P03.

#### **P07. Lettore di Banconote: Livello di Inibizione.**

Pulsante CAMBIA: Scelta fra "Basso" e "Alto".

Stabilisce a che livello deve essere il segnale di Inibizione affinché il lettore sia INIBITO. La maggior parte dei lettori sono inibiti col livello ALTO (es. Smiley, DSI). Vedere anche le indicazioni sul capitolo "Collegamenti lettore banconote".

### **P08. Gettoniera: Valore impulso "coin".**

Col pulsante CAMBIA si può scegliere uno dei seguenti valori: 0.05 - 0.10 - 0.20 - 0.50 - 1.00 - 2.00 - 5.00 - 10.00 - 20.00 - 50.00.

#### **P09 Importo massimo inseribile. .**

Permette di limitare il valore del denaro introdotto, inibendo il lettore e la gettoniera.

Pulsante CAMBIA: modifica il valore in successione da €1.00 a €50.00 con scatti di 1 Euro.

Da notare che il valore dell'ultima banconota introdotta viene completamente accreditato anche se provoca il superamento dell'importo massimo inseribile. Ovviamente non sarà poi accettato ulteriore denaro.

#### **P10. Valore Ticket.**

Le monete vinte possono essere inserite nel cambiamonete per essere convertite in un certo numero di ticket il cui valore sarà pari al valore del denaro introdotto.

Col pulsante CAMBIA si può scegliere uno dei seguenti valori del ticket: 0.00 - 5.00 - 10.00 - 20.00 - 50.00.

Se non viene utilizzato il ticket dispenser mettere P10=0.00.

#### **P11. Erogatore-1: Tipo di erogazione (Monete, Gettoni, Escluso).**

Pulsante CAMBIA: provoca la scelta, a rotazione, tra Monete, Gettoni ed Escluso.

Mettere P11= Escluso se l'Erogatore-1 non c'è oppure se si vuole escluderlo per guasto o altro.

La scelta di Monete o Gettoni farà cambiare le relative indicazioni visualizzate sul display per l'utilizzatore.

### **P12. Erogatore-1: Valore del pezzo erogato.**

Se il passo P11= Escluso, questo passo viene saltato. Pulsante CAMBIA: come per il passo P08.

### **Erogatore-2: Tipo di erogazione (Monete, Gettoni, P13. Escluso).**

Come per il passo P11, ma con riferimento al secondo Erogatore.

### **P14. Erogatore-2: Valore del pezzo erogato.**

Se il passo P13= Escluso, questo passo viene saltato. Pulsante CAMBIA: come per il passo P08.

## P15. BONUS Erogatore-1: "1" ogni "x"

### **(x = da 0 a 20; 0= No Bonus).**

Questo passo viene eseguito solo se P11 = Gettoni. Pulsante CAMBIA: provoca l'incremento (con rotazione) di un numero da 0 a 20. Quando è 0 appare la scritta "NO BONUS".

### **"1" ogni "x" P16. BONUS Erogatore-2:**

**(x = da 0 a 20; 0 = No Bonus).**

.

Questo passo viene eseguito solo se P13 = Gettoni. Pulsante CAMBIA: come per il passo P15.

### **P17. Avviso Acustico Bonus: Si/No**

Questo passo viene eseguito solo se almeno uno dei due passi P11 e P13 è stato impostato a " Gettoni" e se è abilitato il bonus in uno dei due passi P15 e P16..

Pulsante CAMBIA: provoca la scelta Si/No.

Se P17=Si , verrà emesso un breve suono ad ogni gettone bonus erogato.

### **P18. Avvio Erogazione: Con pulsante / Senza pulsante**

Pulsante CAMBIA: provoca la scelta tra "Con pulsante" e "Senza pulsante".

La scelta di avvio erogazione "Senza pulsante" significa che il cambiamonete non necessiterà di nessun pulsante di avvio erogazione poiché la stessa inizierà automaticamente appena l'utilizzatore introdurrà il denaro. Questa scelta può essere effettuata solo se si utilizza un solo erogatore e non si usa il ticket dispenser. Infatti, se si hanno 2 erogatori oppure il ticket dispenser, i pulsanti esterni di avvio erogazione sono necessari poiché l'utente dovrà scegliere, tramite gli stessi quale moneta verrà erogata oppure se desidera convertire il denaro introdotto in ticket.

### **P19. Tempo Max. di Azionamento Motore Erogatori**

Pulsante CAMBIA: modifica il valore da 6 a 30 secondi con scatti di 1sec. Viene definito il tempo massimo (in secondi) che il motore dell'erogatore viene azionato senza che avvenga una uscita di moneta. Dopo tale tempo viene arrestato il motore ed indicata sul display tale anomalia (Vedi anche capitolo 6.ERRORI E ANOMALIE -Errore1). Grazie a questo controllo, l'SC-5 evita lo svuotamento dell'erogatore nel caso che il segnale Coin-Exit non segnali più l'uscita delle monete (per guasti o interruzione del segnale).

### Si consiglia di impostare P19 ad un valore tra 12 e 20 sec.

### **P20. Segnale di Anomalia Erogatore: Basso/Alto**

Informa l'Sc5 se gli erogatori utilizzati, quando riscontrano una loro anomalia interna, forniscono sull'apposita uscita "ANOMALIA", un segnale di livello BASSO oppure ALTO.

Pulsante CAMBIA: provoca scelta tra ALTO e BASSO. Vedere anche il capitolo 2.3.Collegamento-Erogatori per ulteriori informazioni.

Se gli erogatori non dispongono del segnale di anomalia, si deve programmare P20= BASSO.

S si utilizzano due erogatori diversi, il primo con segnale di anomalia a livello Alto, il secondo senza segnale segnale di anomalia, è necessario collegare il pin Anomalia dell'SC-5 corrispondente al secondo erogatore a GND e programmare P20= ALTO.

Per terminare la programmazione premere PROGR.

# *4. CONTABILITÀ*

L'entrata in "Contabilità" può avvenire premendo il pulsante PROGR. ; apparirà sul display il primo menù C1.

Ci sono 10 menù, da C1 a C10, che possono essere visti usando i tasti AVANTI (per avanzare) o INDIETRO (per retrocedere).

In qualsiasi momento si può uscire dalla "Contabilità" ripremendo PROGR.

I menù da C1 a C5 riguardano la "Contabilità PARZIALE" (utile per un resoconto giornaliero o a breve termine) ed i menù da C6 a C10 la "Contabilità GENERALE" (per un resoconto mensile o a lungo termine).

Ogni introduzione di denaro o erogazione provoca l'aggiornamento di entrambe le contabilità.

Di seguito vengono descritti i vari menù di contabilità:

### **C1. Contabilità PARZIALE: Totale Entrate**

Viene visualizzato il totale del denaro introdotto da quando è avvenuto l'ultimo azzeramento. Per azzerare tutta la Contabilità Parziale premere per almeno 1 sec. il tasto CAMBIA. Per passare al menù successivo premere AVANTI.

### **C2. Contabilità PARZIALE: Pezzi erogati da Erogatore-1**

Visualizza il numero dei pezzi erogati. Il numero degli eventuali Bonus erogati viene indicato fra parentesi.

#### **C3. Contabilità PARZIALE: Pezzi erogati da Erogatore-2** Come per menù C2, ma riferito all'Erogatore-2.

### **C4. Contabilità PARZIALE: Ticket Erogati**

Visualizza il numero dei ticket erogati.

### **C5. Contabilità PARZIALE: Azzeramento Precedente**

Visualizza il valore del Totale Entrate che era visualizzato sul menù C1 prima che lo stesso venisse azzerato. Può essere utile per ricordare il valore dell'ultimo incasso. Inoltre, viene visualizzato anche il n° degli azzeramenti effettuati per un'eventuale verifica se avvengono azzeramenti non autorizzati.

### **C6. Contabilità GENERALE: Totale Entrate**

Come menù C1 ma riferito alla Contabilità GENERALE.

**C7. Contabilità GENERALE: Pezzi erogati da Erogat.-1** Come menù C2 ma riferito alla Contabilità GENERALE.

**C8. Contabilità GENERALE: Pezzi erogati da Erogat.-2** Come menù C3 ma riferito alla Contabilità GENERALE.

### **C9. Contabilità GENERALE: Ticket Erogati**

Come menù C4 ma riferito alla Contabilità GENERALE.

#### **C10. Contabilità GENERALE: Azzeramento Precedente**

Come menù C5 ma riferito alla Contabilità GENERALE. Per uscire dai menù Contabilità premere PROGR.

### *5. SVUOTAMENTO EROGATORI*

Premendo il tasto "SVUOTA" si entra nel menù di svuotamento degli erogatori.

Se gli erogatori sono 2, viene visualizzato il menù dell'Erogatore-1.

Con il tasto CAMBIA (oppure con il tasto esterno Eroga-1, se presente) si fa partire lo svuotamento dell'erogatore oppure lo si arresta se sta già erogando. L'arresto del motore dell'erogatore avviene comunque automaticamente se non escono monete per 30 secondi. Sul menù viene visualizzato il numero di monete uscite ed il loro valore totale.

Ripremendo il tasto SVUOTA si passa al menù di svuotamento dell'Erogatore-2, se questo è abilitato, altrimenti si esce dal menù di svuotamento.

### *6. SEGNALAZIONE ERRORI-ANOMALIE*

L'SC-5 effettua parecchi controlli per verificare il corretto funzionamento del cambiamonete.

Appena viene riscontrata una anomalia, avviene l'arresto immediato dell'erogazione e l'inibizione del lettore di banconote e della gettoniera. Il display visualizzerà il messaggio "CHIAMARE GESTORE", seguito dalla descrizione del tipo di errore riscontrato.

Per uscire dallo stato di Errore, premere il tasto PROGR. Di seguito vengono descritti i vari tipi di errori che possono venire visualizzati:

#### **Errore-1 : Mancata erogazione monete per "x" sec.**

Al passo P19 della programmazione (<u>vedi descrizione</u> al relativo capitolo 3.) viene definito il tempo max. che viene comandato il motore dell'erogatore se non viene riscontrata l'uscita di una moneta. Trascorso tale tempo, l'SC-5 blocca il cambiamonete e segnala l'Errore-1.

Tale errore può avvenire anche perché l'utente ha inserito un importo elevato e la quantità di monete richiesta è stata superiore alla capacità di monete che ha l'erogatore quando inizia a segnalare il "Vuoto". In questo caso, l'importo non erogato rimane in memoria e l'erogazione potrà concludersi dopo che l'erogatore sarà riempito di monete.

Per uscire dallo stato di errore premere "PROGR."

#### **Errore-2 : Durata anomala impulsi Coin del lettore.**

Questo errore viene segnalato quando avviene, su uno dei 4 canali di coin del lettore di banconote, un impulso che ha una durata inferiore a 30msec o superiore a 400msec. La causa di tali impulsi anomali può essere dovuta anche ad interferenze esterne non accidentali.

#### **Errore-3 : Durata anomala impulsi Coin gettoniera.**

Come per Errore-2 ma riferito al segnale coin della gettoniera (pin 15LC).

#### **Errore-4 ed Errore-5 : Uscita di moneta non dovuta da erogatore 1 o 2.**

Questo errore avviene quando viene riscontrata l'uscita di

una moneta NON DOVUTA. Tale anomalia può essere provocata da particolari guasti o anche da disturbi esterni VOLUTI. Questo errore è considerato particolarmente grave e quindi oltre al blocco del cambiamonete provoca anche una segnalazione acustica che si arresta premendo il tasto PROGR.

#### **Errore-6 ed Errore-7 : Anomalia sensore di uscita monete da erogatore 1 o 2.**

Si verifica quando il segnale Coin-Exit 1 o 2 (dei rispettivi erogatori) rimane basso per un tempo superiore ad 1 sec. Questo può avvenire in seguito ad un guasto del sensore o ad un'ostruzione dell'uscita monete.

E' necessario risolvere il problema per uscire dallo stato di errore. Premendo il tasto PROGR. viene azionato il motore per cercare di sbloccare un eventuale inceppamento o ostruzione dell'uscita monete.

#### **Errore-8 ed Errore-9 : Anomalia segnalata da erogatore 1 o 2.**

Questo errore avviene quando un erogatore riscontra una propria anomalia interna e la segnala all'SC-5 per mezzo della sua uscita Anomalia/Errore.

A seconda del tipo di erogatore l'anomalia può essere segnalata con un livello ALTO o BASSO (vedi passo P20 del capitolo 3.Programmazione).

E' necessario risolvere il problema per uscire dallo stato di errore. Premendo il tasto SVUOTA viene azionato il motore per cercare di sbloccare un eventuale inceppamento o ostruzione dell'uscita monete. Se è necessario modificare il livello del segnale anomalia, premere il tasto PROGR. (vedi capitolo PROGRAMMAZIONE, passo P20).

#### **Errore-10 : Tensione 12V insufficiente.**

Viene segnalato appena si riscontra una tensione inferiore a<br>9. 5V. Se l'alimentatore non ha una potenza sufficiente. Se l'alimentatore non ha una potenza sufficiente, questo errore potrebbe venire visualizzato nei momenti di maggior assorbimento di corrente, come quando viene comandato il motore per un inizio erogazione.

Il problema si risolve quando la tensione risale sopra a 10,5V.

#### **Errore-11 : Mancata erogazione ticket.**

Viene segnalato se non avviene l'uscita di 1 ticket entro un tempo stabilito dal comando di erogazione. Per terminare la visualizzazione di errore premere il tasto PROGR.

#### **Errore-12 : Errore memoria dati Programmazione e Contabilità.**

Ad ogni accensione viene fatto uno speciale test per verificare se i dati in memoria sono validi. Se vengono riscontrate anomalie avviene: 1) Visualizzazione di Errore-12 2)Azzeramento dei dati di contabilità , 3)Impostazione dei valori di programmazione coi valori predefiniti, come a prodotto nuovo.

Se avviene questa segnalazione di errore è necessario premere il tasto PROG. e riprogrammare l'SC-5.

#### **Errore-13 : Riscontrati disturbi elettrici o di alimentazione.**

Viene segnalato quando si riscontrano disturbi elettrici di intensità anomala, tramite l'Antenna-Spark (vedi capitolo 2.7. Collegamento Antenna Spark). Questi disturbi possono essere provocati anche da interferenze esterne volute e quindi oltre al blocco del cambiamonete avviene anche una segnalazione acustica per 30sec. Per terminare la visualizzazione di errore premere il tasto PROGR.